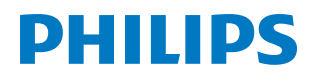

## Bedienungsanleitung

*PicoPix Max One*

PPX520 Portable projector

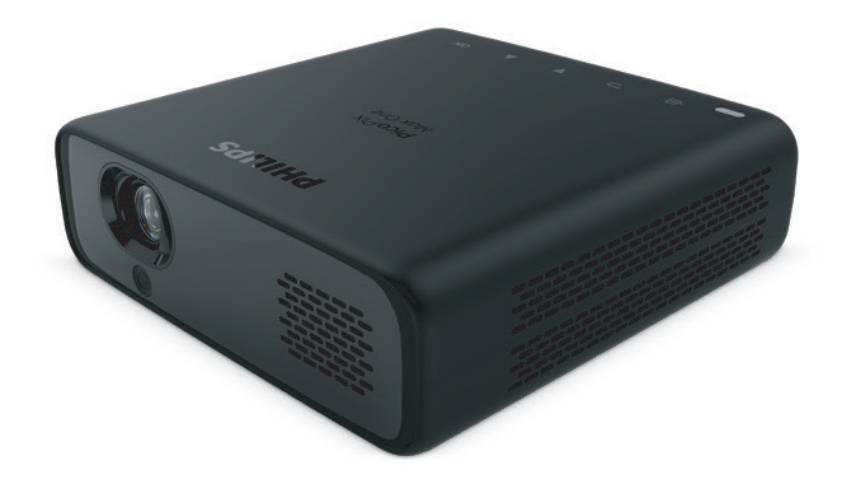

Registrieren Sie Ihr Produkt und erhalten Sie Support unter www.philips.com/support

## Inhaltsverzeichnis

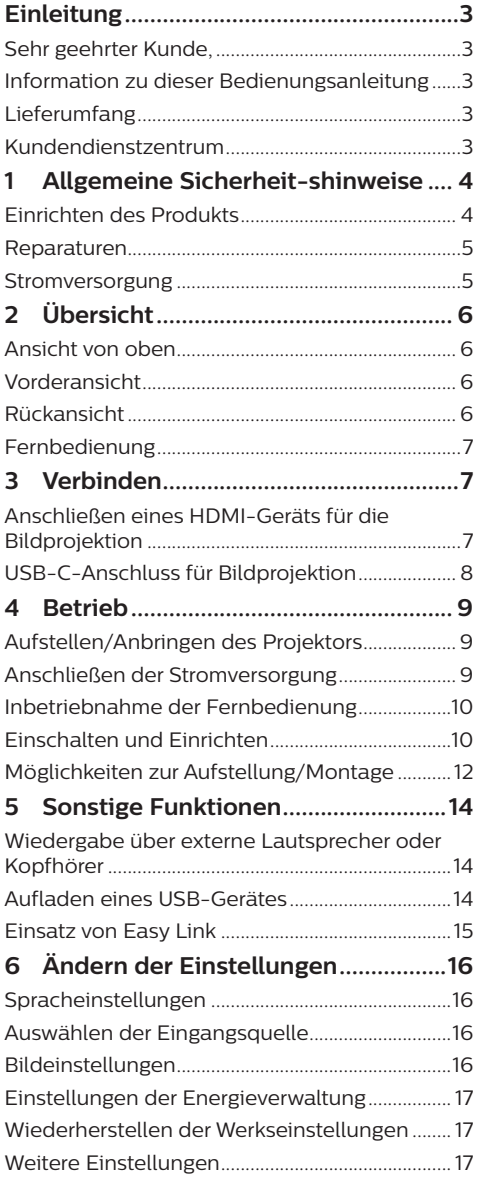

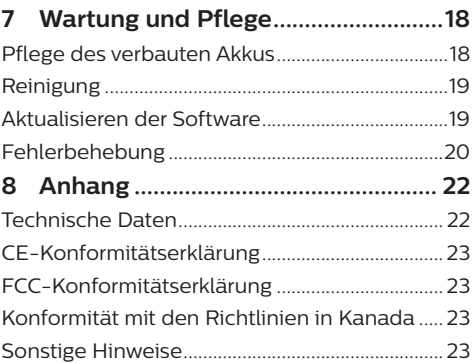

## **Einleitung**

### **Sehr geehrter Kunde,**

vielen Dank, dass Sie sich für diesen Projektor entschieden haben.

Wir hoffen, Sie genießen dieses Produkt und die vielen Funktionen, die es Ihnen bietet!

### **Information zu dieser Bedienungsanleitung**

Mit der diesem Produkt beiliegenden Kurzanleitung sind Sie in der Lage, dieses Produkt schnell und einfach in Betrieb nehmen. Ausführliche Beschreibungen dazu finden Sie in den folgenden Kapiteln dieser Bedienungsanleitung.

Lesen Sie sich die vollständige Bedienungsanleitung aufmerksam durch. Beachten Sie stets sämtliche Sicherheitshinweise, um den ordnungsgemäßen Betrieb dieses Produkts zu gewährleisten (**siehe Allgemeine Sicherheit-shinweise, Seite 4**). Bei Nichtbeachtung dieser Anleitung übernimmt der Hersteller keine Haftung für entstehende Schäden.

### **Verwendete Symbole**

#### **Hinweis**

#### **Fehlerbehebung**

Dieses Symbol weist auf Ratschläge hin, die Ihnen helfen, dieses Produkt effektiver und einfacher zu verwenden.

#### **GEFAHR!**

#### **Verletzungsgefahr!**

Dieses Symbol warnt vor der Gefahr von Verletzungen für den Nutzer und umstehende Personen. Die unsachgemäße Handhabung kann sowohl Personen- als auch Sachschäden nach sich ziehen.

#### **VORSICHT!**

#### **Beschädigung des Produkts oder Datenverlust!**

Dieses Symbol warnt Sie vor möglichen Produktschäden und Datenverlusten. Diese Schäden können in Folge einer unsachgemäßen Handhabung entstehen.

### **Lieferumfang**

- a Kurzanleitung
- b PicoPix Max One Projektor (PPX520/INT)
- (3) Aufbewahrungstasche
- d 2 × Netzteiladapter (GB, US)
- $(5)$  2 × AAA-Batterien
- $6$ ) 1 × Netzadapter
- Fernbedienung

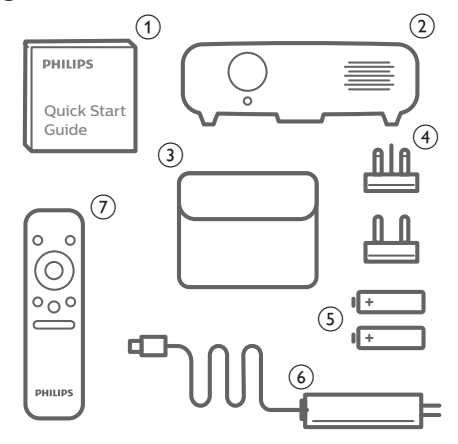

### **Kundendienstzentrum**

Die Support-Hotline finden Sie in der Garantiekarte oder online:

**Web:** www.philips.com/support

**E-Mail:** philips.projector.eu@screeneo.com

**Internationale Telefonnummer:** +41 215 391 665

Für Informationen bezüglich etwaiger Auslandsgebühren wenden Sie sich bitte an Ihren Anbieter.

Zugang zur elektronischen Bedienungsanleitung erhalten Sie unter https://support.philipsprojection.com

Das Community-Forum finden Sie unter https://community.philipsprojection.com

## **1 Allgemeine Sicherheitshinweise**

Nehmen Sie sämtliche der aufgeführten Warnund Sicherheitshinweise zur Kenntnis. Nehmen Sie nur solche Änderungen oder Einstellungen vor, die in dieser Bedienungsanleitung beschrieben sind. Eine falsche Bedienung und unsachgemäße Handhabung kann zu Personen- und Sachschäden oder Datenverlusten führen.

### **Einrichten des Produkts**

Dieses Produkt ist ausschließlich zur Verwendung in Innenräumen vorgesehen. Stellen Sie das Produkt auf eine stabile, ebene Oberfläche. Um mögliche Verletzungen oder Schäden am Produkt zu vermeiden, sind sämtliche Kabel so zu verlegen, dass niemand darüber stolpern kann.

Die Inbetriebnahme des Produkts in Räumen mit hoher Luftfeuchtigkeit ist nicht gestattet. Berühren Sie weder Netzstecker noch Netzanschluss mit nassen Händen.

Sorgen Sie dafür, dass das Produkt an einem ausreichend belüfteten Ort aufgestellt ist und achten Sie darauf, dass es nicht abgedeckt wird. Bringen Sie das Produkt also während des Betriebs nicht in geschlossenen Schränken, Kisten oder sonstigen eingefassten Räumen unter. Die Linse des Projektors darf während des Betriebs nicht abgedeckt werden.

Schützen Sie das Produkt stets vor direkter Sonneneinstrahlung, Hitze, starken Temperaturschwankungen und Feuchtigkeit. Stellen Sie das Produkt nicht in unmittelbarer Nähe eines Heizgeräts oder einer Klimaanlage auf. Beachten Sie die hierzu die zur Betriebsund Umgebungstemperatur gelisteten Angaben in den technischen Daten (**siehe Technische Daten, Seite 22**).

Durch den Betrieb des Produkts über einen längeren Zeitraum erwärmt sich die Oberfläche des Gehäuses. Bei Überhitzung versetzt sich das Produkt jedoch automatisch in den Standby-Modus.

Achten Sie darauf, dass keine Flüssigkeiten ins Innere des Produkts gelangen. Sollten doch einmal Flüssigkeiten oder Fremdkörper in das Produkt eingedrungen sein, dann nehmen Sie

es unverzüglich außer Betrieb und trennen es von der Stromversorgung. Lassen Sie das Produkt anschließend von einem autorisierten Kundendienstzentrum überprüfen.

Lassen Sie im Umgang mit dem Produkt stets Vorsicht walten. Vermeiden Sie Berührungen der Projektorlinse. Platzieren Sie niemals schwere oder scharfkantige Gegenstände auf dem Produkt oder dem Netzkabel.

Sollte das Produkt zu heiß werden oder Rauch entwickeln, nehmen Sie es unverzüglich außer Betrieb und trennen Sie es von der Stromversorgung. Lassen Sie das Produkt anschließend von einem autorisierten Kundendienstzentrum überprüfen. Halten Sie das Produkt von offenen Flammen (z. B. Kerzen) fern.

Das Produkt verfügt über einen integrierten Akku. Das Zerlegen und Modifizieren des Akkus ist nicht gestattet. Der eingebaute Akku darf ausschließlich von qualifizierten Mitarbeitern unseres Kundendienstes ausgetauscht werden.

Versuchen Sie nicht, den verbauten Akku auf eigene Faust auszutauschen. Der unsachgemäße Umgang mit dem Akku oder die Verwendung eines falschen Akkutyps kann zu Schäden am Produkt führen und ernsthafte Verletzungen verursachen.

#### **GEFAHR!**

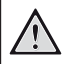

**Explosionsgefahr bei Verwendung von Batterien des falschen Typs!**

Bei Verwendung des falschen Batterietyps besteht Explosionsgefahr.

Setzen Sie die für die Fernbedienung vorgesehenen Batterien (ggf. auch Akkus) keiner übermäßigen Hitze durch Sonneneinstrahlung oder offenen Flammen aus.

Unter folgenden Bedingungen kann sich im Inneren des Produkts eine Feuchtigkeitsfilm bilden, der Fehlfunktionen hervorrufen kann:

- wenn das Produkt von einer kalten in eine warme Umgebung gebracht wird;
- nach dem Aufheizen eines kühlen Raumes;
- wenn das Produkt in einem Raum aufgestellt wird, der eine hohe Luftfeuchte aufweist.

Gehen Sie wie folgt vor, um etwaigen Feuchtigkeitsbeschlag zu vermeiden:

1 Stecken Sie das Produkt stets in eine dicht verschließbare Plastiktüte, bevor Sie es in einen anderen Raum bringen. So kann es

sich den Raumbedingungen allmählich anpassen.

2 Warten Sie nun ein bis zwei Stunden, bevor Sie das Produkt wieder aus der Plastiktüte nehmen.

Von einer Inbetriebnahme des Produkts in einer sehr staubigen Umgebung ist abzusehen. Staubpartikel und andere Fremdkörper können andernfalls zu ernsthaften Schäden am Produkt führen.

Setzen Sie das Produkt keinen starken Erschütterungen und Vibrationen aus. Dies kann andernfalls zu Schäden an den im Inneren verbauten Komponenten führen.

Lassen Sie Kinder das Produkt nicht unbeaufsichtigt benutzen. Das Verpackungsmaterial darf nicht in die Hände von Kindern gelangen.

Nehmen Sie das Produkt zu Ihrer eigenen Sicherheit nicht während eines Gewitters in Betrieb.

### **Reparaturen**

Nehmen Sie keine eigenständigen Reparaturarbeiten an dem Produkt vor. Eine unsachgemäße Wartung kann zu ernsthaften Verletzungen oder Schäden am Produkt führen. Lassen Sie das Produkt daher ausschließlich von einem autorisierten Kundendienstzentrum in Stand setzen.

Informationen zu autorisierten Kundendienstzentren finden Sie auf der diesem Produkt beiliegenden Garantiekarte.

Entfernen Sie nicht das Typenschild von diesem Produkt, da andernfalls sämtliche Garantieansprüche erlöschen.

### **Stromversorgung**

Verwenden Sie ausschließlich Netzteile, die für dieses Produkt zugelassen wurden (**siehe Technische Daten, Seite 22**).

Prüfen Sie, ob die Netzspannung des Netzteils mit der vorhandenen Netzspannung am Aufstellungsort übereinstimmt. Dieses Produkt entspricht dem daran vermerkten Spannungstyp.

Die Steckdose muss sich in der Nähe des Produkts befinden und sollte jederzeit leicht zugänglich sein.

Die Kapazität des verbauten Akkus lässt mit der Zeit nach. Sollte sich das Produkt nur noch mit dem Netzteil in Betrieb nehmen lassen,

dann ist der verbaute Akku defekt. Wenden Sie sich an ein autorisiertes Kundendienstzentrum, um den Austausch des verbauten Akkus in die Wege zu leiten.

#### **VORSICHT!**

Verwenden Sie zum Ausschalten des Projektors stets die Taste (1).

Nehmen Sie das Produkt vor der Durchführung etwaiger Reinigungsarbeiten stets außer Betrieb und trennen Sie es von der Stromversorgung (**siehe Reinigung, Seite 19**). Verwenden Sie ein weiches, fusselfreies Tuch. Verwenden Sie unter keinen Umständen flüssige, gasförmige oder leicht entflammbare Reinigungsmittel wie Sprays, Scheuermittel, Polituren oder Alkohol. Achten Sie während der Reinigung darauf, dass keine Flüssigkeiten ins Innere des Geräts gelangen.

#### **GEFAHR!**

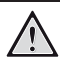

#### **Gefahr von Augenreizungen!**

Dieses Produkt ist mit einer sehr leistungsstarken LED (Licht emittierende Diode) ausgestattet, die äußerst helles Licht ausstrahlt. Blicken Sie deshalb während des Betriebs nie direkt in die Projektorlinse. Andernfalls können Reizungen oder Schäden der Augen die Folge sein.

## **2 Übersicht**

### **Ansicht von oben**

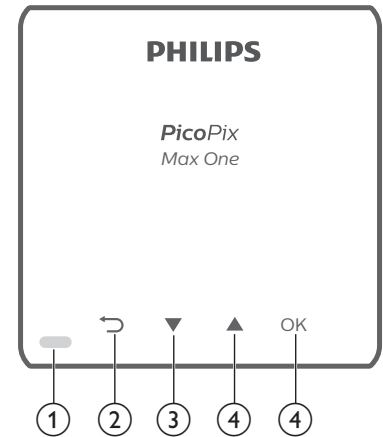

- a **LED-Betriebsanzeige**
- $\Omega$   $\Box$

Kehren Sie zum vorherigen Menübildschirm zurück.

- $\circled{3}$ 
	- Mit diesen Tasten navigieren Sie durch die verschiedenen Menüpunkte.
	- Lautstärkepegel verringern.
- $\bigcirc$   $\blacktriangle$ 
	- Mit diesen Tasten navigieren Sie durch die verschiedenen Menüpunkte.
	- Lautstärkepegel erhöhen.
- $(5)$  OK
	- Erhalten Sie Zugang zum Einstellungsmenü.
	- Bestätigen Sie eine vorgenommene Auswahl oder Eingabe.

### **Vorderansicht**

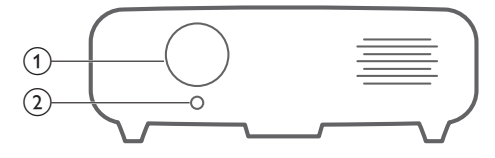

a **Projektorlinse**

#### b **Fokus der Kamera**

Passen Sie die Bildschärfe an.

### **Rückansicht**

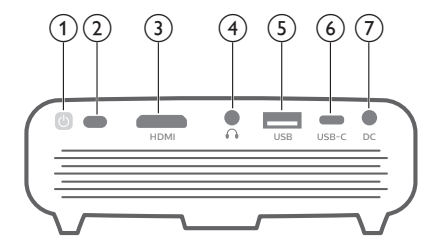

- $\circledcirc$   $\circledcirc$ 
	- Halten Sie die Ein/Aus-Taste eine Sekunde lang gedrückt, um den Projektor ein- bzw. auszuschalten.
	- Bei eingeschaltetem Projektor, leuchtet die LED-Betriebsanzeige weiß. Wird der Projektor ausgeschaltet, erlischt die LED-Betriebsanzeige.
	- Beim Laden des Projektors leuchtet die LED-Betriebsanzeige rot, und zwar unabhängig davon, ob sich dieser im ein- oder ausgeschalteten Zustand befindet.

#### b **IR-Sensor**

#### c **HDMI-Anschluss**

Stellen Sie eine Verbindung zum HDMI-Ausgang eines Wiedergabegeräts her.

#### $\bigcirc$

3,5-mm-Audioausgang zum Anschließen externer Lautsprecher oder Kopfhörer.

#### e **USB-A-Anschluss**

Anschluss zum Betrieb von USB-Geräten wie Amazon Fire TV-Stick®, Roku®- Streaming-Stick (nicht für Massenspeicher oder Media-Player).

- f **USB-C**
	- Stellen Sie hierüber eine Verbindung zu dem USB-C-Videoausgang eines Wiedergabegeräts her.
	- Lädt ein USB-C-Gerät wie beispielsweise ein Smartphone auf.

 $(7)$  DC

Schließen Sie hier das Netzteil an.

### **Fernbedienung**

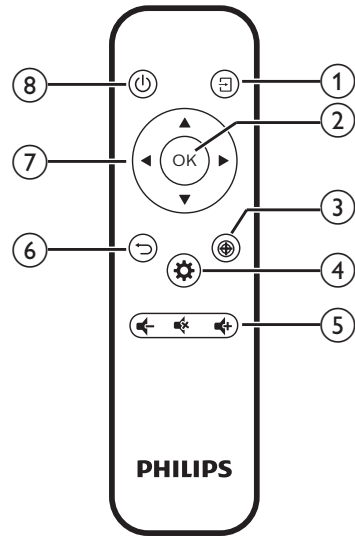

- $\Omega$   $\Box$ 
	- Schnellzugriff und Auswahl einer Eingangsquelle.
	- Erhalten Sie Zugang zum Einstellungsmenü.
- $(2)$  OK

Bestätigen Sie eine vorgenommene Auswahl oder Eingabe.

 $\odot$   $\bigoplus$ 

Aktiviert die Anpassung der Scharfstellung.

 $\overline{4}$ 

Erhalten Sie Zugang zum Einstellungsmenü.

- e **Lautstärkeregler** Erhöht, verringert oder schaltet die Lautstärke stumm.
- $6$   $\biguparrow$

Kehren Sie zum vorherigen Menübildschirm zurück.

g **Navigationstasten**

Mit diesen Tasten navigieren Sie durch die verschiedenen Menüpunkte.

8 U

Halten Sie die Ein/Aus-Taste eine Sekunde lang gedrückt, um den Projektor ein- bzw. auszuschalten.

## **3 Verbinden**

#### **Hinweis**

Um Bilder auf die Projektionsfläche werfen zu können, müssen Sie den Projektor an ein HDMI-USB-C-Gerät anschließen.

Stellen Sie zunächst einmal sicher, dass alle Geräte von der Stromversorgung getrennt sind, bevor Sie Verbindungen zu diesen herstellen oder bestehende Verbindungen ändern.

### **Anschließen eines HDMI-Geräts für die Bildprojektion**

Schließen Sie ein Wiedergabegerät (z. B. einen Blu-ray-Player, eine Spielekonsole, eine Videokamera, eine Digitalkamera oder einen PC) an den HDMI-Anschluss des Projektors an. Bei dieser Verbindung wird das Bild auf der Projektionsfläche angezeigt und der Ton über den Projektor wiedergegeben.

1 Nehmen Sie ein HDMI-Kabel zur Hand und verbinden Sie es mit dem **HDMI**-Anschluss des Projektors und dem HDMI-Ausgang am Wiedergabegerät.

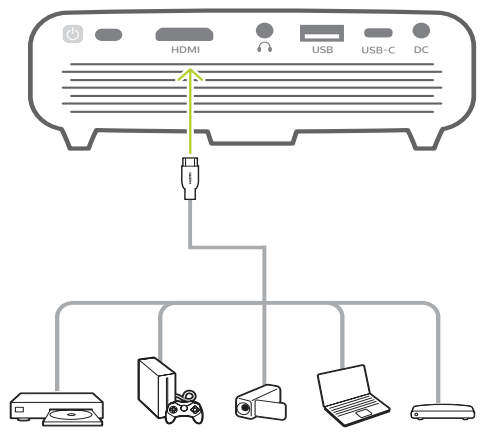

2 Der Projektor schaltet bei erfolgreicher Herstellung einer Verbindung zum HDMI-Anschluss automatisch auf den HDMI-Eingang um. Auf der Projektionsfläche erscheint das Bild.

• Wenn auf der Projektionsfläche kein Bild erscheint, wählen Sie den HDMI-Eingang manuell aus. Drücken Sie  $\Box$  auf der Fernbedienung, um die Eingangsquellenliste aufzurufen und wählen Sie dann *HDMI* aus.

### **USB-C-Anschluss für Bildprojektion**

Über den USB-C-Anschluss können Sie ein USB-C-Gerät (z. B. ein Mobiltelefon, Tablet oder Laptop) an den Projektor anschließen. Bei dieser Verbindung wird das Bild auf der Projektionsfläche angezeigt und der Ton über den Projektor wiedergegeben.

1 Nehmen Sie ein USB-C-Kabel zur Hand und schließen Sie ein Ende an den USB-C -Anschluss des Projektors und das andere Ende an den USB-C-Anschluss des Wiedergabegeräts an.

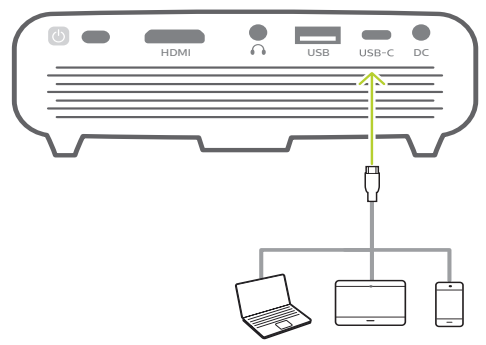

- 2 Der Projektor schaltet bei erfolgreicher Herstellung einer Verbindung zum USB-C-Anschluss automatisch auf den USB-C-Eingang um. Auf der Projektionsfläche erscheint das Bild.
- Wenn auf der Projektionsfläche kein Bild erscheint, wählen Sie den USB-C-Eingang manuell aus. Drücken Sie  $\overline{\mathcal{F}}$  auf der Fernbedienung, um die Eingangsquellenliste aufzurufen und wählen Sie dann *USB-C* aus.

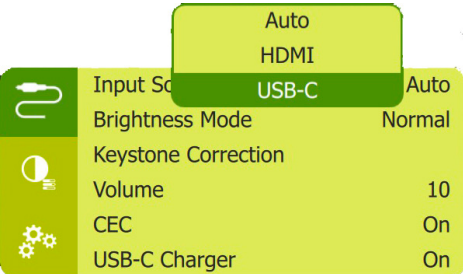

#### **Hinweis**

ist.

Der Projektor unterstützt lediglich Audioinhalte im Stereo-Format. Sollte der Projektor kein hörbares Tonsignal vom Wiedergabegerät ausgeben, überprüfen Sie, ob das Format für die Tonausgabe in den Einstellungen des

Wiedergabegeräts auf Stereo eingestellt

## **4 Betrieb**

#### **Hinweis**

Um Bilder auf die Projektionsfläche werfen zu können, müssen Sie ein HDMI- oder ein USB-C-Gerät an den Projektor anschließen (**siehe Verbinden, Seite 7**).

### **Aufstellen/Anbringen des Projektors**

Stellen Sie den Projektor auf einen stabilen, ebenen, sich vor der Projektionsfläche befindlichen Untergrund.

Alternativ können Sie auch eine der verschiedenen Möglichkeiten zur Montage des Projektors anwenden (**siehe Möglichkeiten zur Aufstellung/Montage, Seite 12**).

### **Anschließen der Stromversorgung**

Der Projektor kann entweder über das externe Netzteil oder den eingebauten Akku mit Strom versorgt werden.

#### **VORSICHT!**

Verwenden Sie zum Ein- und Ausschalten des Projektors stets die Taste (<sup>1</sup>)

### **Netzbetrieb**

• Schließen Sie nun das mitgelieferte Netzteil an den DC Netzeingang des Projektors und anschließend an eine Steckdose in der Nähe an.

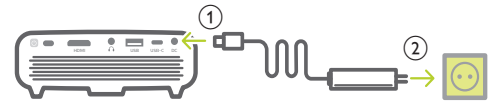

Verwenden Sie bei Bedarf einen der im Lieferumfang enthaltenen Netzteiladapter für den Anschluss an die Netzsteckdose. Um einen dieser Adapter an das Netzteil anzuschließen, richten Sie die Aussparungen am Adapter auf die beiden Kontaktstifte des Netzteils aus und schieben dann den Adapter hinein.

### **Akkubetrieb**

Der Projektor kann zu Mobilitätszwecken auch über den verbauten Akku betrieben werden.

#### **Aufladen des Projektors**

Laden Sie den Projektor vor der ersten Inbetriebnahme mindestens 1,5 Stunden lang auf.

Laden Sie den Projektor anschließend immer dann wieder auf, sobald auf der Projektionsfläche das Symbol für eine geringe Akkukapazität eingeblendet wird.

- Schließen Sie den Projektor zum Laden des verbauten Akkus wie im Abschnitt "Netzbetrieb" beschrieben an ein externes Netzteil an.
- Die LED-Betriebsanzeige am Projektor leuchtet während des Ladevorgangs rot. Ist der Akku im Projektor vollständig geladen, erlischt die LED-Betriebsanzeige wieder.
- Wenn der Projektor eingeschaltet ist, wird zuerst die externe Stromversorgung zum Betrieb des Projektors verwendet. Strom, der dazu nicht benötigt wird, sorgt für die Aufladung des Akkus.
- Möchten Sie den Ladevorgang beschleunigen, schalten Sie den Projektor währenddessen aus.

#### **Hinweis**

Die Kapazität des verbauten Akkus lässt mit der Zeit nach. Sollte sich der Projektor nur noch mit dem externen Netzteil in Betrieb nehmen lassen, dann ist der eingebaute Akku defekt. Wenden Sie sich an ein autorisiertes Kundendienstzentrum, um den Austausch des verbauten Akkus in die Wege zu leiten.

### **Inbetriebnahme der Fernbedienung**

#### **VORSICHT!**

Die unsachgemäße Verwendung der Batterien kann zu Überhitzung, Explosion, Brandgefahr und Verletzungen führen. Auslaufende Batterien können die Fernbedienung beschädigen.

Setzen Sie die Fernbedienung keiner direkten Sonneneinstrahlung aus.

Sehen Sie davon ab, die Batterien zu verformen, zu zerlegen oder aufzuladen.

Vermeiden Sie den Kontakt mit offenen Flammen und Wasser.

Aufgebrauchte Batterien sind unverzüglich zu ersetzen.

Nehmen Sie die Batterien bei längerem Nichtgebrauch stets aus der Fernbedienung.

- 1 Halten Sie die Abdeckung des Batteriefachs gedrückt und schieben Sie sie gleichzeitig, um das Batteriefach zu öffnen.
- 2 Legen Sie nun die im Lieferumfang enthaltenen Batterien (Typ AAA) unter Berücksichtigung der angegebenen Polarität (+/-) ein.
- 3 Verschließen Sie das Batteriefach anschließend wieder.

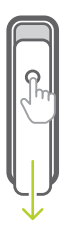

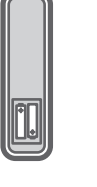

#### **Hinweis**

Richten Sie die Fernbedienung bei der Verwendung auf den sich an der Rückseite des Projektors befindlichen IR-Sensor und vergewissern Sie sich, dass sich zwischen ihr und dem IR-Sensor keine Gegenstände befinden, die den Empfang beeinträchtigen könnten.

### **Einschalten und Einrichten**

- Halten Sie die Taste (1) am Projektor (oder die Taste (<sup>I</sup>) auf der Fernbedienung) eine Sekunde lang gedrückt, um das Gerät einbzw. auszuschalten.
	- Befindet sich der Projektor im eingeschalteten Betriebszustand und wird der darin verbaute Akku nicht aufgeladen, dann beginnt die LED-Betriebsanzeige weiß zu leuchten.
	- Beim Laden des Projektors leuchtet die LED-Betriebsanzeige stets rot, und zwar unabhängig davon, ob sich dieser im ein- oder ausgeschalteten Zustand befindet.

### **Einstellen der Sprache**

- 1 Drücken Sie die Taste  $\bigstar$  auf der Fernbedienung, um das Einstellmenü aufzurufen. Navigieren Sie dann zum Menüpunkt *Language* (Sprache) und drücken Sie **OK**.
- 2 Legen Sie anschließend mit den Tasten ▲/▼ die gewünschte Sprache fest.

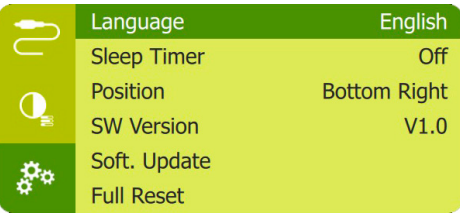

### **Ändern der Projektionsflächengröße**

Die Größe der Projektionsfläche (bzw. des projizierten Bildes) wird durch den Abstand zwischen der Linse des Projektors und der Projektionsfläche bestimmt.

- Der Abstand zur Projektionsfläche muss das 1,2-fache der gewünschten Diagonale Ihres Projektionsbildes betragen.
- Mit der digitalen Zoomfunktion haben Sie zudem die Möglichkeit, das Projektionsbild auf 50 % der ursprünglichen Größe zu verkleinern. Drücken Sie  $\bigstar$  auf der Fernbedienung, um das Einstellmenü aufzurufen. Navigieren Sie dann zum Menüpunkt *Digital Zoom* (Digitaler Zoom) und drücken Sie **OK**. Verwenden Sie anschließend die Tasten  $\triangle / \blacktriangledown$ , um die Bildgröße anzupassen.

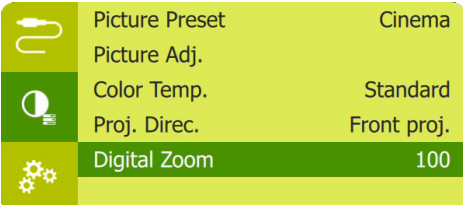

### **Einstellen der Bildschärfe**

Drücken Sie die Taste **auf der** Fernbedienung, um die Fokuseinstellung aufzurufen, und verwenden Sie dann die sich ebenfalls auf der Fernbedienung befindlichen Tasten </a> zur Anpassung der Bildschärfe. Sind Sie mit der Bildschärfe zufrieden, drücken Sie die Taste  $\bigcirc$ , um die Fokuseinstellung wieder auszublenden.

### **Korrektur des Projektionsbildes**

#### **Automatische Bildkorrektur (Trapezkorrektur)**

Der Projektor kann das Projektionsbild automatisch korrigieren und so anpassen, dass es bei einer Bewegung des Projektors nach oben oder unten wieder eine rechteckige Form annimmt.

Um die automatische vertikale Trapezkorrektur zu aktivieren, drücken Sie  $\bigstar$  auf der Fernbedienung, um das Einstellmenü aufzurufen und navigieren Sie dann zum Menüpunkt *Auto Keystone - On* (Auto Schlussstein - Ein).

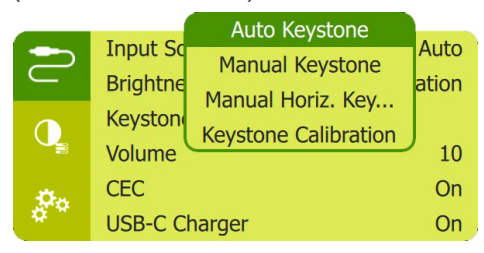

#### **Manueller Schlussstein (4-Ecken-Korrektur)**

Sie können die Bildform durch eine Neuausrichtung der vier Ecken des Projektionsbildes auch manuell anpassen. Auf diese Weise können Sie auch eine eventuelle rechts- oder linkslastige Lage des Projektors ausgleichen.

1 Achten Sie darauf, dass Sie den Menüpunkt *Auto Keystone - Off* (Auto Schlussstein - Aus) gewählt haben, um diese Funktion zu aktivieren. Drücken Sie  $\bullet$  auf der

Fernbedienung, um das Einstellmenü aufzurufen und navigieren Sie dann zum Menüpunkt *Manual Keystone* (Manueller Schlussstein).

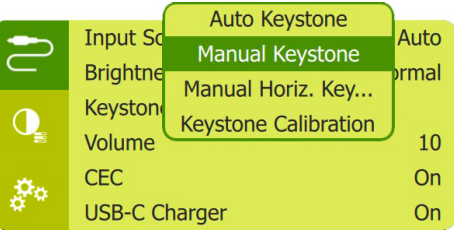

2 Wenn Sie die Benutzeroberfläche der 4-Ecken-Korrektur aufgerufen haben, halten Sie dann auf der Fernbedienung  $\blacktriangleleft$ gedrückt, um die Werte für die horizontale Position bzw. ▲/▼. um die Werte für die vertikale Position anzupassen. Wiederholen Sie diese Schritte bei Bedarf, um auch die Positionen der anderen Bildecken anzupassen.

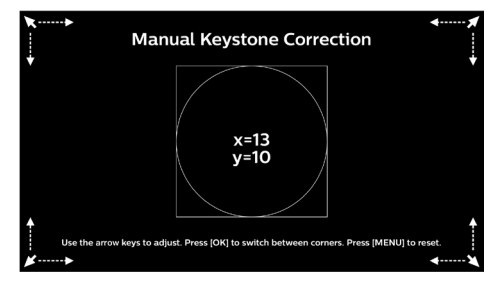

#### **Manuelle horizontale Korrektur**

Sie können Trapezverzerrungen oder ein verzerrtes Bild in der horizontalen Ausrichtung manuell korrigieren.

1 Achten Sie darauf, dass Sie den Menüpunkt *Auto Keystone - Off* (Auto Schlussstein - Aus) gewählt haben, um diese Funktion zu aktivieren. Drücken Sie  $\bigstar$  auf der Fernbedienung, um das Einstellmenü aufzurufen. Navigieren Sie dann zum Menüpunkt *Manual Horiz. Keyst.* (Manueller horizontaler Schlussstein).

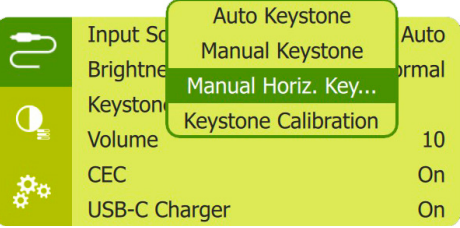

2 Verwenden Sie anschließend die Tasten  $\triangle$ / $\blacktriangledown$ , um das Projektionsbild in die gewünschte Form zu bringen.

#### **Kalibrierung**

Sollte die automatische Trapezkorrektur das Bild nicht in eine optimale, rechteckige Form gebracht haben, können Sie zusätzlich eine Bildkalibrierung vornehmen. Achten Sie dabei darauf, dass der Projektor absolut waagerecht ausgerichtet ist. Die Kalibrierung zur Korrektur der Bildform erfordert die Ausführung der nachstehend aufgeführten Schritte.

- 1 Achten Sie darauf, dass Sie den Menüpunkt *Auto Keystone - Off* (Auto Schlussstein - Aus) gewählt haben, um diese Funktion zu aktivieren. Stellen Sie den Projektor auf den Boden oder auf eine andere gerade (ebene) Oberfläche.
- 2 Drücken Sie  $\bigotimes$  auf der Fernbedienung, um das Einstellmenü aufzurufen. Navigieren Sie dann zum Menüpunkt *Keystone Calibration* (Kalibrierung der Trapezkorrektur).

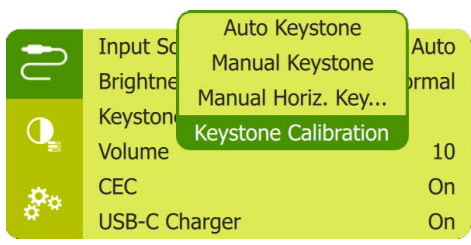

### **Möglichkeiten zur Aufstellung/Montage**

Zur Aufstellung bzw. Montage des Projektors stehen Ihnen die folgenden Konfigurationsmöglichkeiten zur Auswahl. Befolgen Sie die nachstehend aufgeführten Anweisungen, um den Projektor ordnungsgemäß zu positionieren.

#### **Hinweis**

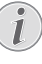

Erwerben Sie für die Deckenmontage eine von einem Fachmann für Montagearbeiten empfohlene Projektorhalterung und befolgen Sie die beiliegenden Anweisungen.

Vergewissern Sie sich vor dem Befestigen an der Decke, dass das Deckenmaterial für das Gewicht des Projektors und der Halterung ausgelegt ist.

Das Produkt ist hierbei stets unter sorgfältiger Einhaltung der Montageanweisungen an der Decke anzubringen und sicher zu befestigen. Eine unsachgemäße Deckenmontage kann zu Unfällen, ernsthaften Verletzungen oder Sachschäden führen.

#### *Tisch (Projektion von vorne)*

1 Stellen Sie den Projektor auf einen vor der Projektionsfläche positionierten Tisch. Hierbei handelt es sich um die gebräuchlichste Methode, mit der sich der Projektor schnell aufstellen und bei Bedarf einfach transportieren lässt.

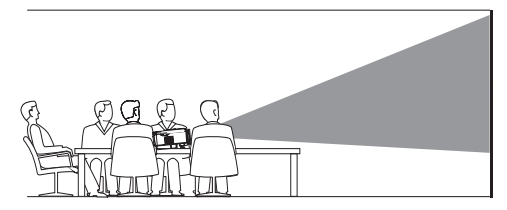

2 Drücken Sie zur ordnungsgemäßen Ausrichtung des Projektionsbildes auf der Fernbedienung die Taste  $\bigotimes$ , um das Einstellmenü aufzurufen. Navigieren Sie dann zum Menüpunkt *Proj. Direc. - Front proj.* (Projektionsr. - Frontproj.) und drücken Sie **OK**.

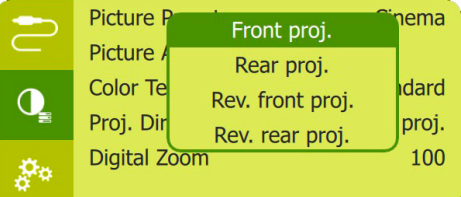

#### *Decke (Projektion nach vorne)*

1 Bringen Sie den Projektor mit der Oberseite nach oben so an der Decke an, dass dieser sich vor der Projektionsfläche befindet. Für die Deckenmontage ist eine separat erhältliche Halterung für den Projektor erforderlich.

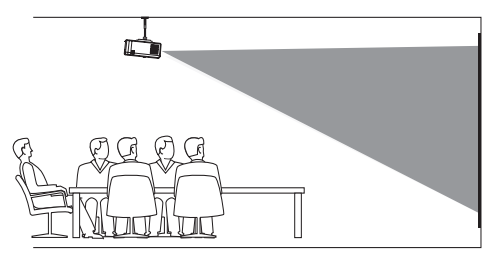

2 Drücken Sie zur ordnungsgemäßen Ausrichtung des Projektionsbildes auf der Fernbedienung die Taste  $\bigotimes$ , um das Einstellmenü aufzurufen. Navigieren Sie dann zum Menüpunkt *Proj. Direc. - Rev. front proj.* (Projektionsr. - Umgek. Frontproj.) und drücken Sie **OK**.

#### *Tisch (Projektion von hinten)*

Stellen Sie den Projektor auf einen hinter der Projektionsfläche positionierten Tisch. Hierzu wird eine separat erhältliche Rückprojektionswand benötigt.

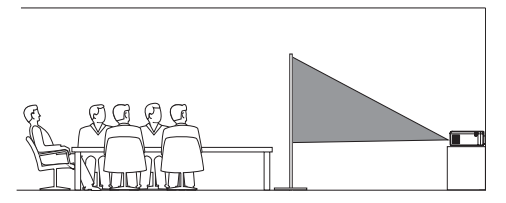

2 Drücken Sie zur ordnungsgemäßen Ausrichtung des Projektionsbildes auf der Fernbedienung die Taste  $\Delta$ , um das Einstellmenü aufzurufen. Navigieren Sie zum Menüpunkt *Proj. Direc. - Rear proj.* (Projektionsr. - Rückproj.) und drücken Sie **OK**.

#### *Decke (Projektion von hinten)*

1 Bringen Sie den Projektor mit der Oberseite nach oben so an der Decke an, dass dieser sich hinter der Projektionsfläche befindet. Für die Deckenmontage hinter der Projektionsfläche ist eine separat erhältliche Halterung für den Projektor und eine spezielle Rückprojektionswand erforderlich.

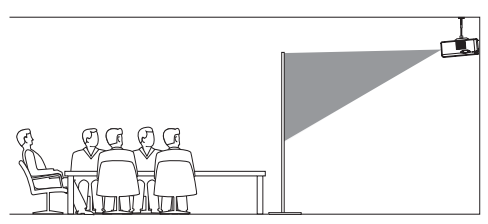

2 Drücken Sie zur ordnungsgemäßen Ausrichtung des Projektionsbildes auf der Fernbedienung die Taste  $\Delta$ , um das Einstellmenü aufzurufen. Navigieren Sie dann zum Menüpunkt *Proj. Direc. - Rev. rear proj.,* (Projektionsr. - Umgek. Rückproj.) und drücken Sie **OK**.

## **5 Sonstige Funktionen**

### **Wiedergabe über externe Lautsprecher oder Kopfhörer**

Schließen Sie externe Lautsprecher oder einen Kopfhörer an den Projektor an. Bei dieser Verbindung wird der vom Projektor ausgegebene Ton über die externen Lautsprecher oder den Kopfhörer wiedergegeben.

#### **GEFAHR!**

#### **Gefahr von Hörschäden!**

Verringern Sie vor dem Anschließen der Kopfhörer stets zuerst die Lautstärke am Projektor.

Verwenden Sie den Projektor nicht über einen längeren Zeitraum bei hoher Lautstärke. Dies gilt insbesondere bei der Verwendung von Kopfhörern. Andernfalls können Hörschäden entstehen.

1 Nehmen Sie ein 3,5-mm-Audiokabel zur Hand und schließen Sie das eine Ende an den  $\Omega$ -Anschluss des Projektors und das andere Ende an den analogen Audioeingang (3,5-mm-Buchse oder rote und weiße Buchse) des externen Lautsprechers.

Sie können aber natürlich auch nur einfach Ihren Kopfhörer an den  $\Omega$ -Anschluss des Projektors anschließen.

• Die Lautsprecher des Projektors werden automatisch deaktiviert, sobald externe Lautsprecher oder Kopfhörer an den Projektor angeschlossen werden.

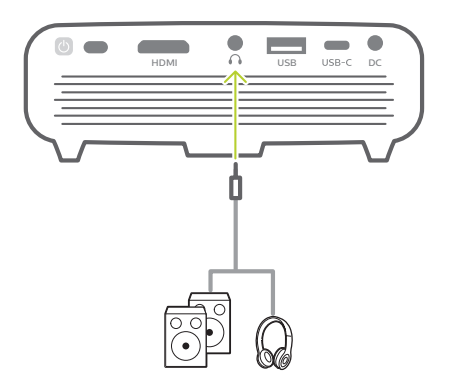

Verwenden Sie nach dem Anschließen der Kopfhörer die zur Anpassung des Lautstärkepegels vorgesehenen Tasten auf der Fernbedienung (oder am Projektor), um die Lautstärke auf einen angenehmen Pegel einzustellen.

### **Aufladen eines USB-Gerätes**

Sie können ein USB-Gerät (z. B. Smartphone, MP3-Player oder ein anderes mobiles Gerät) aufladen.

### **Über USB-A-Anschluss aufladen**

- 1 Schließen Sie zunächst einen USB-Datenträger über ein USB-A-Kabel an den **USB**-Anschluss des Projektors an.
- 2 Schalten Sie den Projektor zunächst einmal ein. Das USB-Gerät wird automatisch aufgeladen.
- USB-A-Anschluss zum Aufladen von USB-Geräten wie Amazon Fire TV-Stick®, Roku®- Streaming-Stick (nicht für Massenspeicher oder Media-Player).

### **Über USB-C-Anschluss aufladen**

1 Nehmen Sie ein USB-C-Kabel zur Hand und schließen Sie ein Ende an den **USB-C**-Anschluss des Projektors und das andere Ende an das USB-C-Gerät an.

2 Schalten Sie den Projektor zunächst einmal ein. Achten Sie darauf, dass die Ladefunktion für USB-C-Geräte aktiviert ist. Drücken Sie  $\ddot{\mathbf{\Delta}}$  auf Fernbedienung, um das Einstellmenü aufzurufen. Navigieren Sie dann zum Menüpunkt *USB-C Charger - On* (USB-C-Ladegerät - Ein).

Das USB-C-Gerät wird automatisch aufgeladen.

Um das Laden eines USB-C-Geräts zu deaktivieren, wählen Sie *USB-C Charger - Off* (USB-C-Ladegerät - Aus).

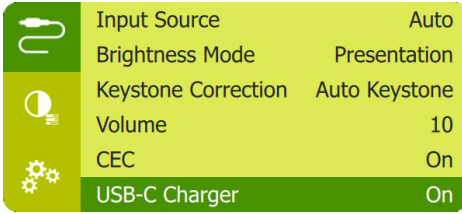

### **Einsatz von Easy Link**

Dieser Projektor unterstützt Easy Link, dass das HDMI-CEC-Protokoll (Consumer Electronics Control) verwendet. Sie können eine einzige Fernbedienung verwenden, um Easy-Link-kompatible Geräte, die über HDMI angeschlossen sind, ein- oder auszuschalten. Der Hersteller garantiert keine 100%ige Interoperabilität mit allen HDMI-CEC-Geräten.

- 1 Stellen Sie sicher, dass der Projektor an ein HDMI-Gerät angeschlossen ist, das die HDMI-CEC-Funktion unterstützt (**siehe Anschließen eines HDMI-Geräts für die Bildprojektion, Seite 7**).
- 2 Um die Easy-Link-Funktion dieses Projektors zu aktivieren, drücken Sie  $\bullet$  auf der Fernbedienung, um das Einstellmenü aufzurufen. Navigieren Sie dann zum Menüpunkt *CEC - On* (CEC - Ein).

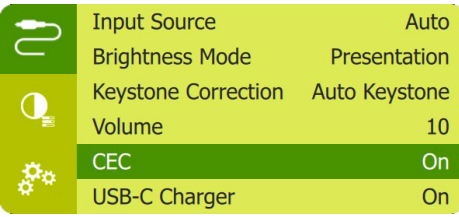

## **6 Ändern der Einstellungen**

In diesem Abschnitt erfahren Sie, wie Sie Änderungen an den Einstellungen des Projektors vornehmen können.

- 1 Drücken Sie während des Betriebs des Projektors die Taste «oder ⊣auf der Fernbedienung (oder (<sup>1</sup>) am Projektor), um das Einstellmenü aufzurufen.
- 2 Verwenden Sie nun die **Navigationstasten** und die **OK**-Taste, um die gewünschte Einstelloption auszuwählen und anzupassen.

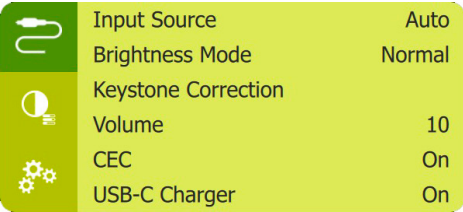

### **Spracheinstellungen**

Wählen Sie hier die gewünschte Sprache für die Bildschirmmenüs aus.

• Navigieren Sie dazu zum Menüpunkt *Language* (Sprache), drücken Sie **OK** Wählen Sie dann mit den Tasten A/V die gewünschte Sprache aus.

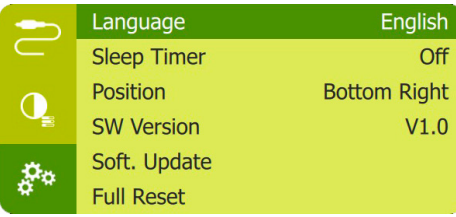

### **Auswählen der Eingangsquelle**

Navigieren Sie zum Menüpunkt *Input Source* (Eingabequelle), um die folgenden Einstelloptionen anzupassen.

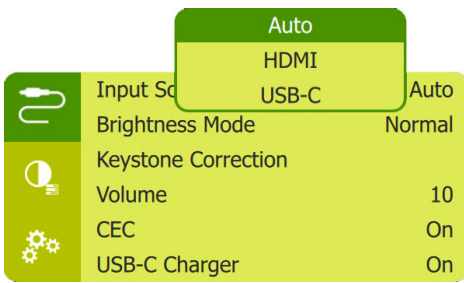

- *• Auto*: Wechselt automatisch zur richtigen Eingangsquelle, wenn ein HDMI- oder USB-C-Gerät angeschlossen wurde.
- *• HDMI*: Wählen Sie diese Option, wenn ein HDMI-Gerät angeschlossen ist.
- *• USB-C*: Wählen Sie diese Option, wenn ein USB-C-Gerät angeschlossen ist.

Um Bilder auf die Projektionsfläche werfen zu können, müssen Sie die richtige Eingangsquelle auswählen.

### **Bildeinstellungen**

Die folgenden Bildeinstellungen stehen Ihnen hierbei zur Verfügung.

- *• Keystone Correction* (Trapezkorrektur): Wählen Sie eine Option, um die Trapezkorrektur vornehmen oder das verzerrte Bild in eine rechteckige oder quadratische Form bringen.
	- *• Auto Keystone* (Auto Schlussstein): Hier können Sie die Funktion, die die Form des Projektionsbildes nach einer Neigung des Projektors nach oben oder unten automatisch korrigiert, aktivieren oder deaktivieren. Wenn die *Auto Keystone* (Auto Schlussstein) aktiviert ist, werden alle anderen Bildkorrekturoptionen deaktiviert.
	- *• Manual Keystone* (Manueller Schlussstein): Passt die vier Ecken des Bildes manuell an.
	- *• Manual Horiz. Keyst.* (Manueller horizontaler Schlussstein): Manuelle Korrektur von Trapezverzerrungen oder verzerrten Bildern in der horizontalen Ausrichtung.
	- *• Keystone Calibration* (Kalibrierung der Trapezkorrektur): Sollte die automatische Trapezkorrektur das Bild nicht in eine optimale, rechteckige Form gebracht haben, können Sie zusätzlich diese Funktion verwenden.
- *• Proj. Direc.* (Projektionsr.): Bringen Sie die Projektion unter Berücksichtigung der jeweiligen für den Projektor gewählten Montage- bzw. Aufstellungsart in die richtige Position.
- *• Digital Zoom* (Digitaler Zoom): Hierüber können Sie das Projektionsbild auf einen Wert zwischen 50 % und 100 % der ursprünglichen Größe skalieren.
- *• Picture Preset* (Bildvoreinstellung): Wählen Sie zwischen einer der für die Farbhelligkeit der Bild- und Videoanzeige vordefinierten Einstellungen.

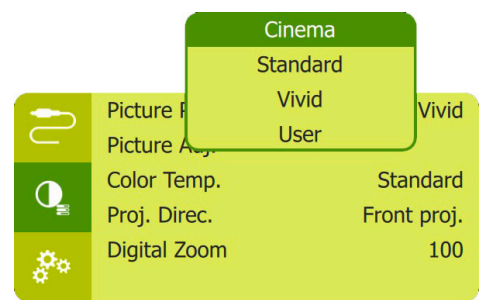

*• Picture Adj.* (Bildanp.): Für die Einstellungsoptionen *Brightness/ Contrast/Saturation/Toneburst/Sharpness* (Helligkeit/Kontrast/Sättigung/Toneburst/ Schärfe) können Sie jeweils einen Wert zwischen 0 und 100 festlegen.

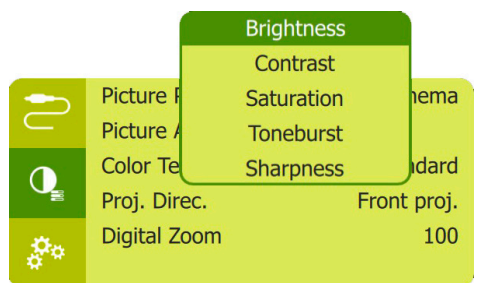

*• Color Temp.* (Farbtemp.): Wählen Sie die Option *Warm*, um die wärmeren Farben (z. B. Rot) zu verstärken, die Option *Cool* (Kühl), um das Bild verstärkt in Blautöne zu tauchen, oder die Option *User* (Benutzer), um im RGB-Modus die Farbwerte ganz Ihren eigenen Vorstellungen anzupassen.

### **Einstellungen der Energieverwaltung**

Möchten Sie die Leistungsaufnahme bzw. den Stromverbrauch des Projektors reduzieren, navigieren Sie zu einem der nachstehend aufgeführten Menüpunkte.

*• Sleep Timer* (Sleep-Timer): Wählen Sie eine Zeitspanne aus, nach deren Ablauf sich der Projektor automatisch ausschaltet.

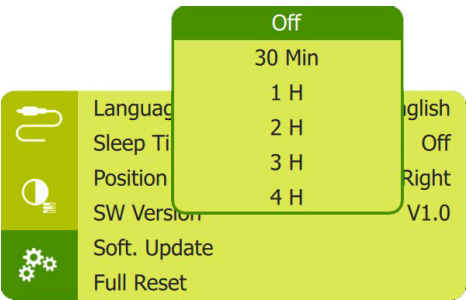

*• Brightness mode* (Helligkeits-Modus): Auswahl eines Bildschirmhelligkeitsmodus.

### **Wiederherstellen der Werkseinstellungen**

Sollte der Projektor nicht ordnungsgemäß funktionieren, können Sie ihn jederzeit wieder auf die Werkseinstellungen zurücksetzen. Beachten Sie, dass dadurch sämtliche aktuellen Einstellungen gelöscht werden.

• Navigieren Sie zum Menüpunkt *Full Reset* (Vollständiger Reset) Drücken Sie dann **OK** und befolgen Sie die Anweisungen auf der Projektionsfläche, um die Rücksetzung erfolgreich abzuschließen.

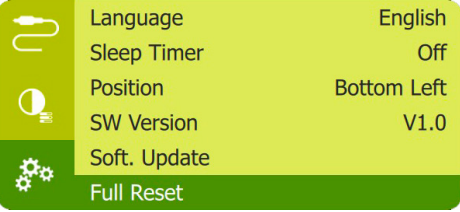

### **Weitere Einstellungen**

Zur Auswahl stehen Ihnen auch die folgenden Optionen.

*• Volume* (Lautstärke): Stellen Sie die Lautstärke des Projektors auf den gewünschten Pegel ein.

- *• CEC*: Aktiviert oder deaktiviert Easy Link zwischen den Geräten über die HDMI-Verbindung (**siehe Einsatz von Easy Link, Seite 15**).
- *• USB-C Charger* (USB-C-Ladegerät): Aktiviert oder deaktiviert das Aufladen des angeschlossenen USB-C-Geräts.
- *• Position*: Legen Sie fest, in welchem Bereich auf der Projektionsfläche das Einstellmenü eingeblendet werden soll.
- *• SW Version* (SW-Version): Lassen Sie sich die aktuell auf dem Projektor installierte Softwareversion anzeigen.
- *• Soft. Update* (SW-Update): Über diesen Menüpunkt können Sie mit Hilfe eines USB-Datenträgers die Systemsoftware aktualisieren (**siehe Aktualisieren der Software, Seite 19**).

## **7 Wartung und Pflege**

### **Pflege des verbauten Akkus**

Die Kapazität des verbauten Akkus lässt mit der Zeit nach. Indem Sie die folgenden Punkte beachten, können Sie jedoch die Nutzungsdauer des Akkus deutlich verlängern:

- Seien Sie sich dessen bewusst, dass der Projektor immer im Akkubetrieb arbeitet, wenn er nicht an eine geeignete Stromquelle angeschlossen ist. Kann der Akku keine ausreichend große Leistung mehr aufrechterhalten, schaltet sich der Projektor aus. Schließen Sie den Projektor in einem solchen Fall wieder an das Netzteil oder eine andere geeignete Stromquelle an.
- Laden Sie den Akku in regelmäßigen Abständen wieder auf. Achten Sie darauf, den Projektor nicht mit vollständig entladenem Akku aufzubewahren.
- Soll der Projektor über mehrere Wochen nicht verwendet werden, so nehmen Sie diesen noch einmal in Betrieb, um den Akku ein wenig zu entladen.
- Halten Sie sowohl den Projektor als auch den Akku stets von Wärmequellen fern.
- Sollte sich der Projektor nach dem Anschließen an das Netzteil nicht mehr aufladen lassen, nehmen Sie einen dünnen Stift zur Hand und drücken Sie die Rücksetztaste (eine kleine Öffnung), die sich auf der Seitenwand des Projektors befindet.

#### **Hinweis zur Tiefentladung des Akkus**

War der verbaute Akku einer vollständigen Tiefentladung ausgesetzt, kann der eigentliche Ladevorgang etwas mehr Zeit in Anspruch nehmen. Laden Sie den Projektor in einem solchen Fall mindestens fünf Stunden lang auf, bevor Sie ihn erneut in Betrieb nehmen.

#### **GEFAHR!**

**Explosionsgefahr bei Verwendung von Batterien des falschen Typs!**

Versuchen Sie nicht, den verbauten Akku auf eigene Faust auszutauschen.

### **Reinigung**

#### **GEFAHR!**

#### **Hinweise zur Reinigung!**

Verwenden Sie ein weiches, fusselfreies Tuch. Verwenden Sie unter keinen Umständen flüssige, gasförmige oder leicht entflammbare Reinigungsmittel (Sprays, Scheuermittel, Polituren oder Alkohol). Achten Sie während der Reinigung darauf, dass keine Feuchtigkeit ins Innere des Projektors gelangt. Besonders vom Aufsprühen von Reinigungsflüssigkeiten auf den Projektor ist dringend abzusehen.

Wischen Sie sanft über die Oberflächen des Projektorgehäuses. Lassen Sie dabei stets Vorsicht walten, um die Oberflächen nicht versehentlich zu zerkratzen.

### **Reinigung der Projektorlinse**

Verwenden Sie zur Reinigung der Linse des Projektors ausschließlich einen weichen Pinsel oder ein speziell für Linsen vorgesehenes Reinigungstuch.

#### **GEFAHR!**

#### **Verwenden Sie keine flüssigen Reinigungsmittel!**

Verwenden Sie zum Reinigen der Linse keine flüssigen Reinigungsmittel, um Beschädigungen an der Beschichtung zu vermeiden.

### **Aktualisieren der Software**

Die aktuellste Softwareversion des Projektors finden Sie unter www.philips.com/support. Damit stehen Ihnen stets die besten Funktionen und die größtmögliche Anzahl der vom Projektor unterstützten Dateiformate zur Verfügung.

Überprüfen Sie zunächst einmal die aktuell auf Ihrem Projektor installierte Softwareversion, bevor Sie mit der Softwareaktualisierung beginnen:

Drücken Sie die Taste  $\mathbf{\ddot{\Sigma}}$  auf der Fernbedienung, um das Einstellmenü aufzurufen. Navigieren Sie dann zum Menüpunkt *SW Version* (SW-Version).

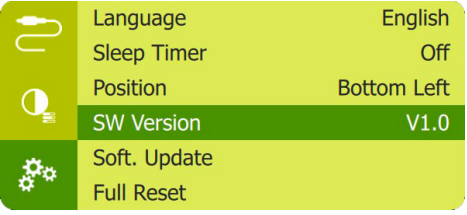

#### **VORSICHT!**

Schalten Sie den Projektor während des Aktualisierungsvorgangs nicht aus und entfernen Sie unter keinen Umständen den USB-Datenträger.

### **Aktualisieren der Software über USB**

- 1 Besuchen Sie unsere Webseite www.philips. com/support und schauen Sie nach der aktuellsten Softwareversion. Suchen Sie nun nach Ihrem Produkt (Modellnummer: PPX520/INT) und navigieren Sie zur Rubrik "Software und Treiber".
- 2 Laden Sie die komprimierte Softwaredatei herunter und speichern Sie sie anschließend im Stammverzeichnis des USB-Datenträgers.
- 3 Schließen Sie nun den USB-Datenträger an den USB-Anschluss des Projektors an.
	- Es wird empfohlen, für die Aktualisierung der Software eine externe Stromversorgung zu verwenden, um sicherzustellen, dass das Gerät mit ausreichend Strom versorgt wird.
- 4 Drücken Sie  $\bigotimes$  auf der Fernbedienung, um das Einstellmenü aufzurufen. Navigieren Sie zum Menüpunkt *Soft. Update* (SW-Update) und drücken Sie dann **OK**.
- 5 Befolgen Sie die Anweisungen auf der Projektionsfläche, um den Aktualisierungsvorgang erfolgreich abzuschließen.

### **Fehlerbehebung**

### **Schnellhilfe**

Sollte ein Problem auftreten, das sich mit den in der Bedienungsanleitung aufgeführten Anweisungen nicht beheben lässt, dann führen Sie die folgenden Schritte aus.

- 1 Schalten Sie zunächst den Projektor aus, indem Sie die Ein/Aus-Taste (I) eine Sekunde lang gedrückt halten.
- 2 Warten Sie nun mindestens 10 Sekunden lang.
- 3 Schalten Sie den Projektor wieder ein, indem Sie die Ein/Aus-Taste (J) erneut eine Sekunde lang gedrückt halten.
- 4 Sollte das Problem weiterhin bestehen, wenden Sie sich an unseren technischen Kundendienst oder Ihren Fachhändler.

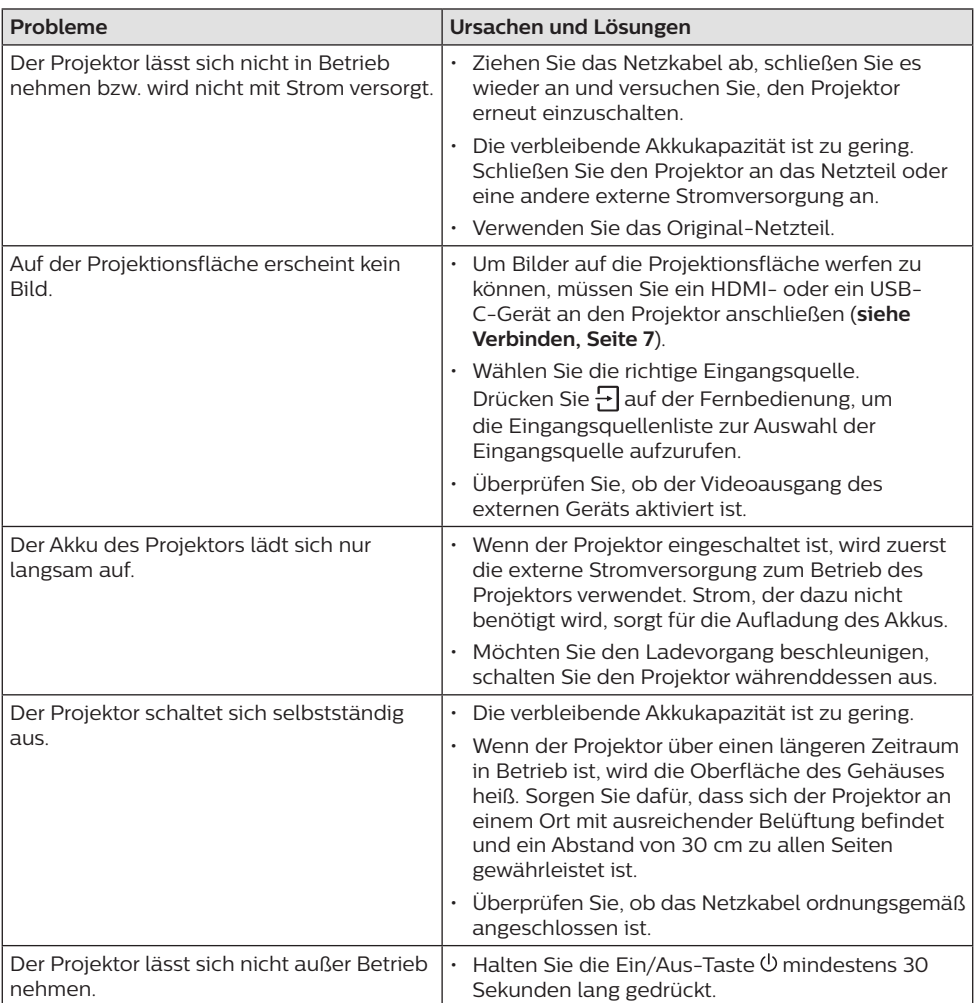

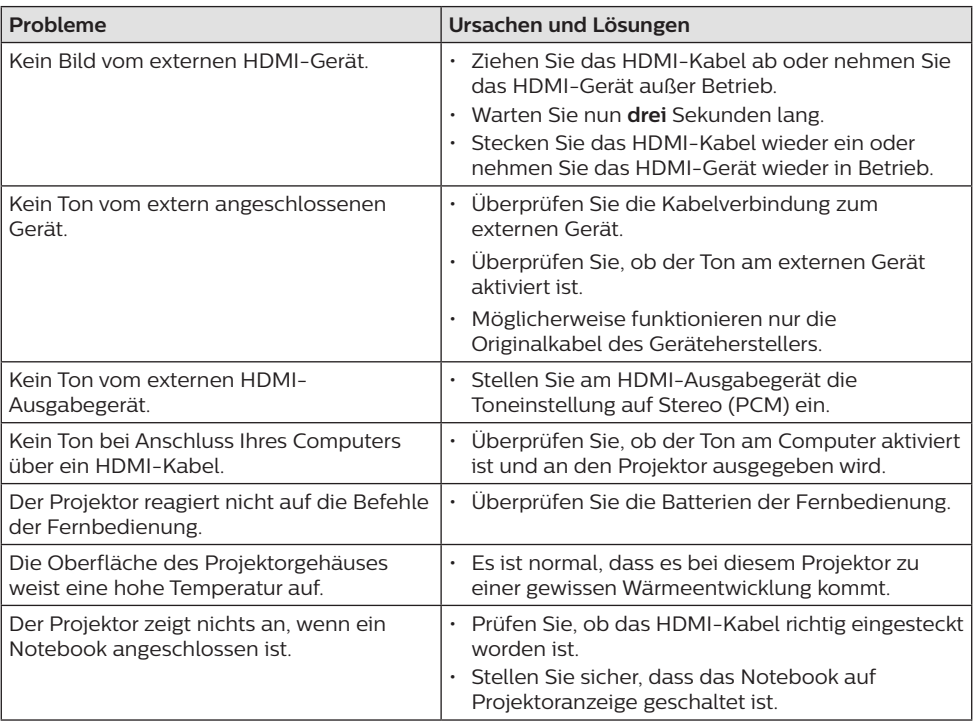

## **8 Anhang**

### **Technische Daten**

#### **Technologie / Anzeige**

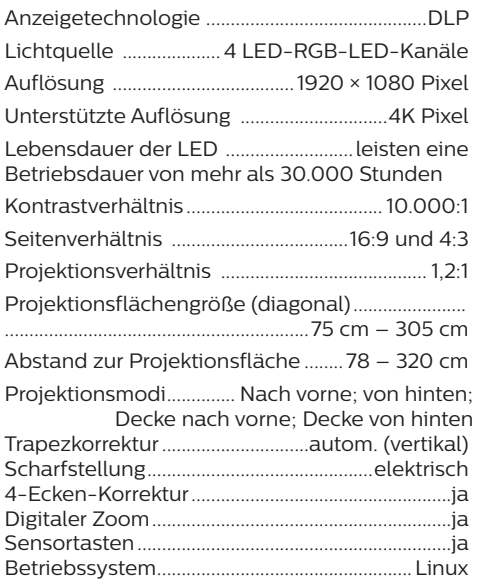

#### **Ton**

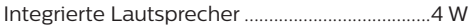

#### **Verbindung**

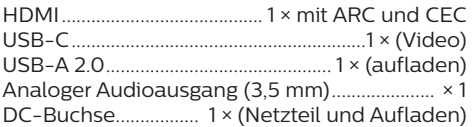

#### **Stromquelle**

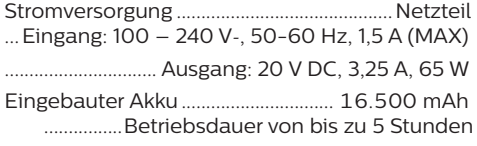

#### **Produktinformationen**

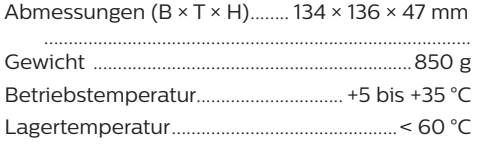

#### **Verpackungsinhalt**

PicoPix Max One Projektor, Fernbedienung mit 2 Batterien (Typ AAA), Netzteil, Netzadapterstecker (GB, US), Objektivabdeckung, Kurzanleitung

### **CE-Konformitätserklärung**

- Das Produkt darf nur an eine USB-Schnittstelle der Version USB 2.0 oder höher angeschlossen werden.
- Das Netzteil muss sich in der Nähe des Produkts befinden und jederzeit leicht zugänglich sein.
- Die Betriebstemperatur des zu prüfenden Geräts (EUT) darf +35 °C nicht überschreiten und +5 °C nicht unterschreiten.
- Der Stecker gilt als Trennvorrichtung des Netzteils.

# $\epsilon$

Den vollständigen Text der Konformitätserklärung können Sie auf der Webseite www.philips.com einsehen.

### **FCC-Konformitätserklärung**

#### **15.19 Vorschriften bei der Kennzeichnung.**

Dieses Produkt entspricht Abschnitt 15 der FCC-Bestimmungen. Der Betrieb unterliegt den beiden folgenden Bedingungen: (1) Dieses Gerät darf keine schädlichen Interferenzen verursachen und (2) muss alle empfangenen Interferenzen akzeptieren, einschließlich Störungen, die einen unerwünschten Betrieb verursachen.

#### **15.21 Informationen für den Anwender.**

Änderungen oder Modifikationen, die nicht ausdrücklich von der für die Einhaltung der Bestimmungen zuständigen Partei genehmigt wurden, können dazu führen, dass der Benutzer nicht mehr zum Betrieb des Produkts berechtigt ist.

#### **15.105 Informationen für den Anwender.**

Diese Vorrichtung wurde hinreichend geprüft und entspricht und entspricht, gemäß Abschnitt 15 der FCC-Bestimmungen, den Grenzwerten für digitale Geräte der Klasse B. Diese Grenzwerte sind dazu bestimmt, einen angemessenen Schutz vor funktechnischen Interferenzen in Wohngebieten zu gewährleisten. Dieses Produkt erzeugt und verwendet Hochfrequenzenergie, bzw. kann diese ausstrahlen, und kann, sollte es nicht entsprechend der Anleitung aufgestellt werden, Störungen im Funkverkehr bewirken. Dennoch

kann nicht garantiert werden, dass bei einer bestimmten Art der Aufstellung keinerlei Interferenzen auftreten. Sollte dieses Gerät den Radio- oder Fernsehempfang stören, was sich leicht durch Aus- und Einschalten des Geräts überprüfen lässt, wird dem Benutzer nahegelegt, die funktechnischen Störungen durch eine oder mehrere der nachstehend aufgeführten Maßnahmen zu beheben:

- Verändern Sie die Ausrichtung oder den Standort der Empfangsantenne.
- Vergrößern Sie den Abstand zwischen dem Gerät und dem Empfänger.
- Schließen Sie das Gerät an eine Steckdose an, deren Stromkreis sich von dem des Empfängers unterscheidet.
- Holen Sie sich Rat beim Händler oder einem erfahrenen Radio- und Fernsehtechniker ein.

FCC-ID: 2ASRT-PPX520/INT

### **Konformität mit den Richtlinien in Kanada**

Dieses Gerät entspricht der kanadischen Industrierichtlinie CAN ICES-3 (B)/NMB-3(B)

**RSS-Gen & RSS-247-Hinweis:** Dieses Gerät entspricht der/den kanadischen RSS-Industrienorm(en).

Der Betrieb unterliegt den beiden folgenden Bedingungen:

- 1 Dieses Gerät darf keine den Funkverkehr gefährdenden Interferenzen verursachen.
- 2 Dieses Gerät muss sämtliche empfangenen Störungen akzeptieren, einschließlich solcher, die zu einem unerwünschten Betrieb führen könnten.

### **Sonstige Hinweise**

Die Erhaltung der Umwelt im Rahmen eines nachhaltigen Entwicklungsplans ist ein wesentliches Anliegen von Screeneo Innovation SA. Screeneo Innovation SA ist bestrebt umweltfreundliche Systeme zu betreiben. Daher hat sich Screeneo Innovation SA dazu entschlossen, der Umweltverträglichkeit im Lebenszyklus dieser Produkte, von der Herstellung über die Inbetriebnahme bis hin zur Entsorgung, einen hohen Stellenwert beizumessen.

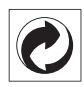

**Verpackung:** Das Logo (Grüner Punkt) drückt aus, dass eine anerkannte nationale Organisation eine Beitragszahlung erhält, um die Infrastruktur für die Rückgewinnung und Wiederverwertung von Verpackungen zu verbessern. Bitte halten Sie sich bei der Entsorgung der Verpackungsmaterialien an die für Sie vor Ort geltenden Vorschriften zur Mülltrennung.

**Batterien:** Sollte Ihr Produkt Batterien enthalten, sind diese stets an den dafür vorgesehenen Sammelstellen zu entsorgen.

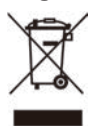

**Produkt:** Der durchgestrichene Mülleimer auf dem Produkt bedeutet, dass dieses Produkt nicht im gewöhnlichen Hausmüll entsorgt werden darf. Unter diesem Gesichtspunkt werden Sie in den europäischen Vorschriften dazu aufgefordert, die Entsorgung an eine der folgenden dafür vorgesehenen Stellen vorzunehmen:

- An Verkaufsstellen beim Erwerb eines ähnlichen Geräts.
- An den örtlichen Sammelstellen (Wertstoffhof, Sonderabholdienste etc.).

So können auch Sie Ihren Beitrag zu Wiederverwendung und Recycling von elektronischen und elektrischen Altgeräten leisten, der dabei helfen kann, die negativen Auswirkungen für die Umwelt und die menschliche Gesundheit zu minimieren.

Die verwendeten Papier- und Kartonverpackungen können dem Altpapier zugeführt werden. Die Plastikfolien geben Sie je nach Vorschrift Ihres Landes zum Recycling oder entsorgen sie im Restmüll.

**Warenzeichen:** Die in der vorliegenden Bedienungsanleitung genannten Verweise sind Warenzeichen der jeweiligen Unternehmen. Das Fehlen der Symbole ® und ™ rechtfertigt nicht die Annahme, dass es sich bei den entsprechenden Begriffen um frei verfügbare Warenzeichen handelt. Andere hierin

aufgeführte Produktnamen dienen lediglich zu Zwecken der Kennzeichnung und können Warenzeichen der jeweiligen Inhaber sein. Screeneo Innovation SA lehnt jegliche Rechte an diesen Marken ab.

Weder Screeneo Innovation SA noch seine verbundenen Unternehmen haften für Schäden, Verluste, Kosten oder sonstige Aufwendungen, die dem Käufer oder Dritten aufgrund von Unfällen, der unsachgemäßen oder missbräuchlichen Verwendung dieses Produkts entstehen. Dies gilt auch für nicht genehmigte Umbauten, Reparaturen oder Änderungen an diesem Produkt sowie für Fälle, in denen die von Screeneo Innovation SA bereitgestellten Betriebs- und Wartungsanweisungen nicht beachtet wurden.

Screeneo Innovation SA übernimmt keine Haftung für Schadensersatzansprüche oder Probleme, die sich aus der Verwendung von etwaiger Optionen oder Verbrauchsmaterialien ergeben, die nicht als Originalprodukte von Screeneo Innovation SA bzw. PHILIPS oder von Screeneo Innovation SA bzw. PHILIPS zugelassene Produkte gekennzeichnet sind.

Screeneo Innovation SA haftet auch nicht für Schäden aufgrund elektromagnetischer Störungen, die durch die Verwendung anderer Schnittstellenkabel als jene, die als Produkte von Screeneo Innovation SA oder PHILIPS gekennzeichnet sind, verursacht werden.

Alle Rechte vorbehalten. Kein Teil dieser Publikation darf ohne vorherige schriftliche Zustimmung von Screeneo Innovation SA in irgendeiner Form oder auf irgendeine Weise, elektronisch, mechanisch, mit einem Fotokopierer, durch Aufzeichnung oder mit anderen Mitteln vervielfältigt, in einem Abrufsystem gespeichert oder übertragen werden. Die hierin enthaltenen Informationen sind ausschließlich zur Verwendung mit diesem Produkt vorgesehen. Screeneo Innovation SA übernimmt keinerlei Verantwortung, sollten diese Informationen auf andere Geräte angewendet werden.

Bei dieser Bedienungsanleitung handelt es sich um ein Dokument ohne Vertragscharakter.

Etwaige Irrtümer, Druckfehler und Änderungen vorbehalten. Copyright © 2020 Screeneo Innovation SA.

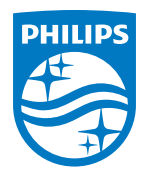

#### **Screeneo Innovation SA**

Route de Lully 5c - 1131 Tolochenaz - Switzerland

Philips and the Philips Shield Emblem are registered trademarks of Koninklijke Philips N.V. used under license. Screeneo Innovation SA is the warrantor in relation to the product with which this booklet was packaged.

2020 © Screeneo Innovation SA. All rights reserved.

**PicoPix Max One DE**